# **Using Perusall**

### **Rachel Remmel, PhD**

Assistant Dean and Director Teaching Center, AS&E

Lisa Brown, EdD Assistant Director, Teaching and Learning Systems University IT

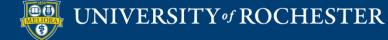

# Learning Objectives Participants will be able to...

- Describe what Perusall can do
- Experience Perusall as a student
- Create a new assignment
- Review the grading setup
- Describe strengths and limitations of Perusall

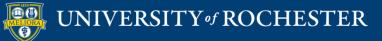

### WHAT IS PERUSALL

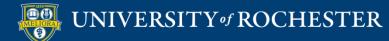

### Perusall is...

- Annotation tool
- Conversation Space

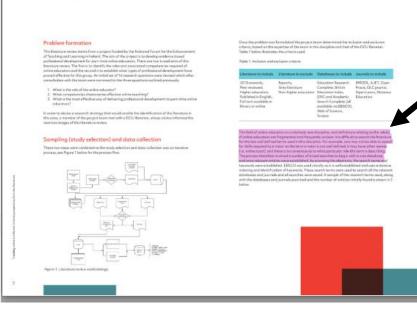

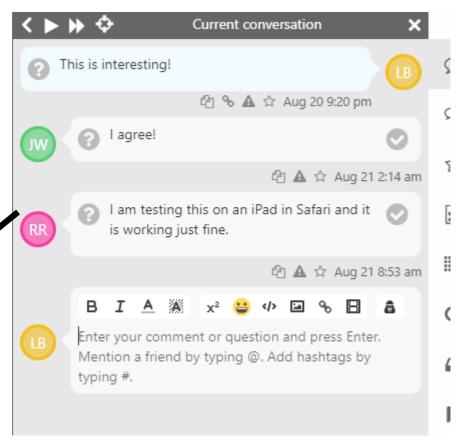

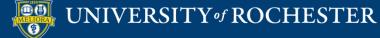

# Use Cases for Annotation

- Course Readings
  - Uploaded Documents
  - Digital Textbooks (Caution: Access)
- Course Documents
- Peer Review (including student uploads)
- Images and Diagrams
- Video and Audio Files
  - Uploaded Files
  - Certain Unrestricted Online Videos and Podcasts
- Webpage Snapshots

# Menu Options

| Chats                               |
|-------------------------------------|
| Groups                              |
| <ul> <li>Announcemer</li> </ul>     |
| General discussion                  |
| <ul> <li>General discust</li> </ul> |
| One-on-One                          |
|                                     |
| Hashtags                            |
| #grades                             |
| #lecture                            |
| #logistics                          |
| #section                            |
|                                     |
|                                     |

Getting\_Started\_with\_C...

. . . .

~ /

- Getting\_Started\_with\_G...
- QM-Higher-Ed-Sixth-E...

### Assignments

Aug 24: Teaching-online-i...

### **Recommended Reading**

https://support.perusall.com/hc/en-us/categories/360002157414-Instructors

https://support.perusall.com/hc/en-us/sections/360005183594-Scoring-and-grades

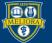

### UNIVERSITY of ROCHESTER

## Build a Library

📽 Get started 🛛 🖓 Library 🖾 Assignments 🔒 Students

#### Add content

≡ Focus Group Qualitative Research Methods

Decision\_Making\_in\_Individualistic\_and\_Collectivis

#### Book from the Perusall catalog

Select a book from 600,000+ titles in our catalog. Students simply purchase the book through Perusall, usually at the normal digital price.

#### Web page

Take a snapshot of a web page to add to your content library.

#### St Documents from Dropbox

Select an image, PDF, EPUB, Word, or PowerPoint document from your Dropbox to add to your content library.

#### Documents from my device

Upload an image, PDF, EPUB, Word, or PowerPoint document directly from your computer to your content library.

#### Document from my device and clear digital rights Optional

Upload a PDF directly from your computer, and obtain digital rights from the Copyright Clearance Center. Use this option when uploading content you do not have the right or permission to share with students; students will pay a fee for accessing the content.

+ Add content -

Type to search library

#### 🖋 Quiz New

Add a quiz for students to complete.

#### Materials from another course

Copy course materials from another course into this one.

#### 🖽 Video

Add a video from YouTube, Vimeo, Dropbox, Google Drive, or a direct link to a video file.

#### Podcast

Add an episode of a podcast.

#### 🗅 Folder

Add folders to your course to organize content in the library. Folders can be individually hidden from student view if you do not want students to see them, or want certain content only accessible through an assignment.

#### Student upload folder

Add a folder to your course that students can upload to directly.

#### IClicker

Allow students to purchase the iClicker student app at a discount. (Purchasing iClicker through Perusall is only available for students in the US and Canada.)

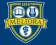

# Build a Library

#### Book from the Perusall catalog

Select a book from 600,000+ titles in our catalog. Students simply purchase the book through Perusall, usually at the normal digital price.

#### Web page

Take a snapshot of a web page to add to your content library.

#### Documents from Dropbox

Select an image, PDF, EPUB, Word, or PowerPoint document from your Dropbox to add to your content library.

#### 1 Documents from my device

Upload an image, PDF, EPUB, Word, or PowerPoint document directly from your computer to your content library.

#### 1 Document from my device and clear digital rights Optional

Upload a PDF directly from your computer, and obtain digital rights from the Copyright Clearance Center. Use this option when uploading content you do not have the right or permission to share with students; students will pay a fee for accessing the content.

#### 🖋 Quiz New

Add a quiz for students to complete.

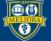

# Build a Library

#### Materials from another course

Copy course materials from another course into this one.

### 🗄 Video

Add a video from YouTube, Vimeo, Dropbox, Google Drive, or a direct link to a video file.

### Podcast

Add an episode of a podcast.

### 🗅 Folder

Add folders to your course to organize content in the library. Folders can be individually hidden from student view if you do not want students to see them, or want certain content only accessible through an assignment.

### Student upload folder

Add a folder to your course that students can upload to directly.

### IClicker

Allow students to purchase the iClicker student app at a discount. (Purchasing iClicker through Perusall is only available for students in the US and Canada.)

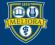

### Build an Assignment

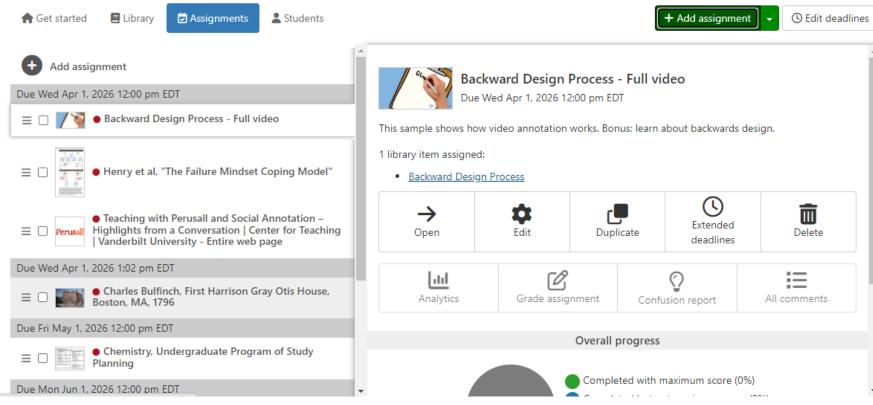

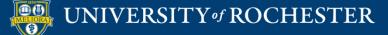

Ŧ

## **Experience** Perusall

- Login to Blackboard
- Under Continuous Courses find
  - Perusall Workshop
- Click to Enter

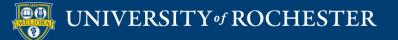

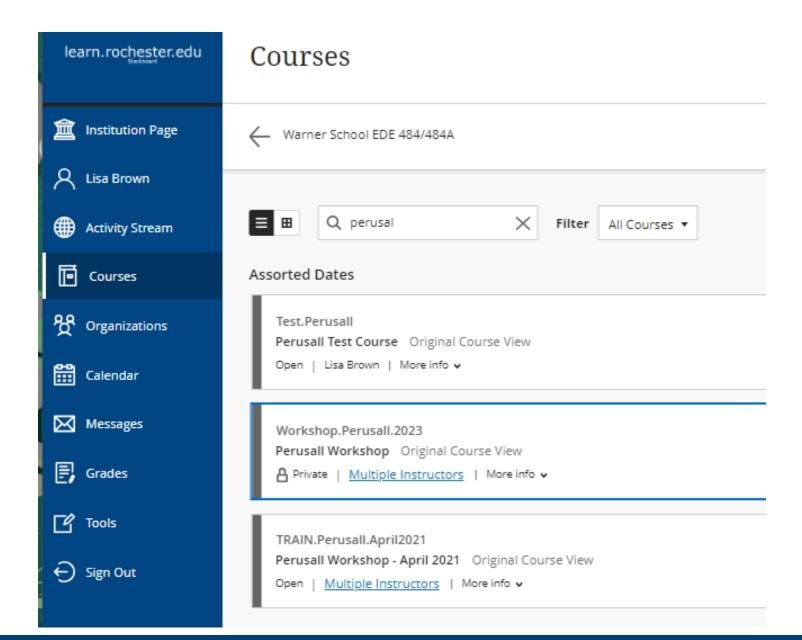

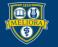

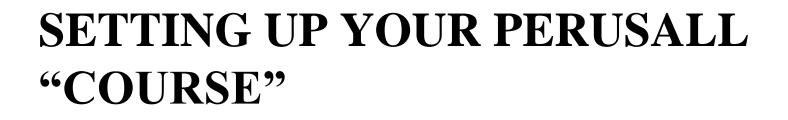

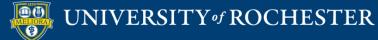

| uild Cont | ent V Assessments V                                  | Tools V Partner Conter |                      |                                        |        |
|-----------|------------------------------------------------------|------------------------|----------------------|----------------------------------------|--------|
|           |                                                      | Discussion Board       | AEFIS tools          | My Grades                              |        |
|           | Welcome 💿 🗚                                          | Blogs                  | Achievements         | Noteflight                             |        |
|           | Welcome to this test course for                      | Journals               | Announcements        | Panopto Course Tool                    | vith o |
|           |                                                      | Wikis                  | Blackboard Help      | Application                            |        |
|           |                                                      | Groups                 | Calendar             | Perusall                               |        |
|           | Perusall Help Informat                               | Tools Area             | Contacts             | Piazza                                 |        |
|           | University of Rochester IT Info                      | Echo Tool              | Content Market Tools | Portfolios Homepage                    |        |
|           | <ul> <li>https://tech.rochester.et/li&gt; </li></ul> | Noteflight tool        | Course Messages      | ProctorU                               |        |
|           |                                                      | Achievements           | Echo Center          | Purchase Course Materials              |        |
|           | Instructor Information from Pe                       | GoReact                | Echo360              | Qwickly Attendance Tool                |        |
|           | Instructions for Instruct     Grading and Scoring    | Panopto Video Link     | Email                | Research and Adopt Course<br>Materials |        |
|           | Video Tutorials from Perusall                        | Basic LTI Tool         | Glossary             | Roster                                 |        |
|           | <ul> <li><u>Recorded Training We</u></li> </ul>      | oldEcho360-DoNotUse    | Gradescope           | Tasks                                  |        |
|           | Blog posts on Grading Setting                        | More Tools <           | LibGuides            | URMC OneNote Class<br>Notebook         |        |
|           | <u>Annotation Only</u> <u>Presets</u>                |                        |                      | Zoom Meeting Manager                   |        |
|           |                                                      |                        |                      | ald Zanas Massian                      |        |

old Zoom Meeting

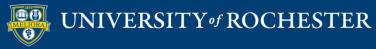

## Initialize Course with Perusall

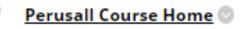

Availability: Item is hidden from students. Home page for Instructors

This could be used as an access point into your course for adding new materials and assignments.

If not hidden from students, they can access the main course as well.

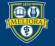

# Copy from Previous Perusall Course

| 🚍 Library 🖾 Assignments 🙎 Students                                                                                              |                                                                                                    | Type to search library + Add content -                                                                       |
|----------------------------------------------------------------------------------------------------|----------------------------------------------------------------------------------------------------|----------------------------------------------------------------------------------------------------|
| ent                                                                                                    | 🞓 Making the most of learning with Perusall Ne                                                                    | <ul> <li>Making the most of learning with Perusall New</li> <li>Book from the Perusall catalog</li> </ul>    |
| Henry et al, Fail is Not a Four Letter Word, CBE,<br>019                                                                        | Add an introductory assignment that helps students le learning effective for them.                                | <ul> <li>Import from Dropbox</li> <li>Import from Google Drive New</li> <li>Upload from my device</li> </ul> |
| ) Charles Bulfinch, First Harrison Gray Otis House,<br>oston, MA, 1796                                                          | Select a book from 1,000,000+ titles in our catalog. Stu<br>redeem an access code purchased at your institutional | <ul> <li>Upload from my device and clear digital rights</li> <li>Web page</li> <li>Build quiz</li> </ul>     |
| Backward Design Process                                                                                                    | Document<br>Add a PDF file, EPUB file, image, Word document, Powe<br>presentation.                                | <ul> <li>Import quiz Beta</li> <li>Video</li> <li>Podcast</li> </ul>                                         |
| Center for Excellence in Teaching and Learning :<br>Iniversity of Rochester                                                     | • Web page<br>Take a snapshot of a web page.                                                                      | Materials from another course     Folder                                                                     |
| Teaching with Perusall and Social Annotation –<br>lighlights from a Conversation   Center for Teaching<br>Vanderbilt University | ■ Quiz ►<br>Add a quiz or survey for students to complete.                                                        | Student upload folder iClicker                                                                               |

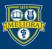

#### Materials from another course

This will copy the library and assignments from another course into this one.

Copy from One of my courses

O Another instructor's course, using a copy code

Course to copy

#### 00 New Course for VT features

| 00 New Course for VT features                                     |  |
|-------------------------------------------------------------------|--|
| 00 Testing for SaaS Migration - Before and After Auth (LTI tools) |  |
| EDE484 Spring 2019                                                |  |
| Migration Testing LTI Tools                                       |  |
| Perusall Test Course                                              |  |
| Perusall Workshop - April 2021                                    |  |
| Sample experience                                                 |  |
| Test Course                                                       |  |

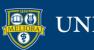

 $\geq$ 

| Course to copy                             | Perusall Test Course                                                                                                    |
|--------------------------------------------|----------------------------------------------------------------------------------------------------|
| Content to copy<br>elect all   Select none | <ul> <li>Teaching-online-is-different</li> <li>Getting_Started_with_Course_Content</li> <li>Getting_Started_with_Groups</li> <li>QM-Higher-Ed-Sixth-Edition-Specific-Review-Standards-Accessible</li> </ul> |
| ssignments to copy                         | ✓ Teaching-online-is-different                                                                                                    |

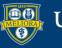

### **CREATE A NEW ASSIGNMENT**

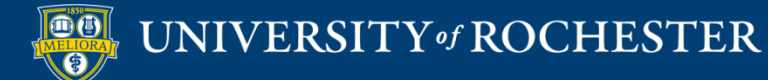

## Upload / Add Content

| 🖀 Get started 🗳 Library 🖄 Assignments 🛔 | tudents                       | + Add +                         |
|-----------------------------------------|-------------------------------|---------------------------------|
| •                                       | Documents from my device      |                                 |
| C Add content                           | 1 Document from my device an  | d clear digital rights Optional |
|                                         | 🖉 Quiz New                    |                                 |
|                                         | Materials from another course | e                               |
|                                         | El Video                      |                                 |
|                                         | Podcast                       |                                 |
|                                         | 🗅 Folder                      |                                 |
|                                         | 🗅 Student upload folder       |                                 |
|                                         | I iClicker                    |                                 |

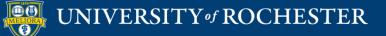

# Create an Assignment and Select Content

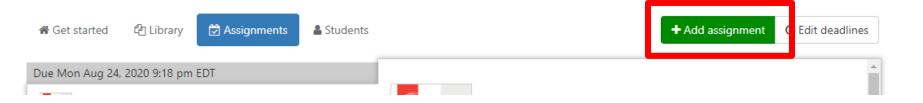

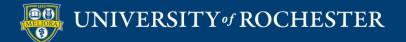

# Create an Assignment and Select Content

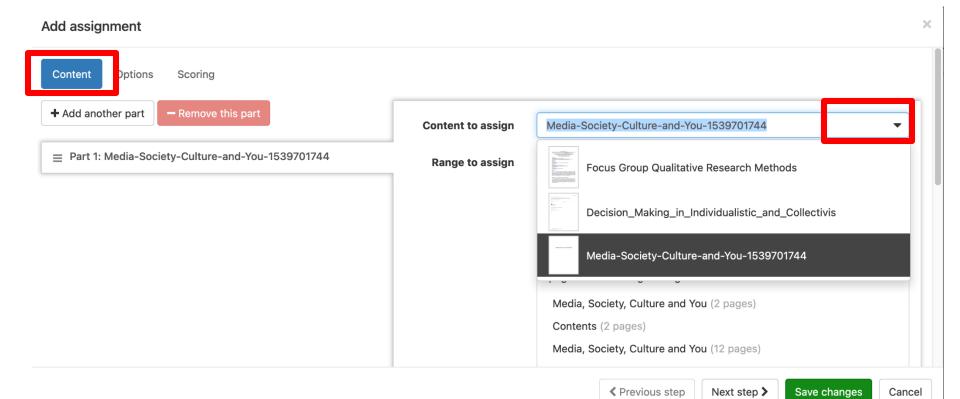

UNIVERSITY of ROCHESTER

# Create an Assignment and Select Content

| Assign all content                                                                                                    |
|----------------------------------------------------------------------------------------------------|
| Assign all content Assign from table of contents Assign page ranges Circle to select a range. (Click to select the irst page in the range and then click again to select the last Circle Selection    |
| Assign from table of contents Assign page ranges Enter a page range or click to select a range. (Click to select the irst page in the range and then click again to select the last D Reset selection |
| Assign page ranges                                                                                                    |
| Enter a page range or click to select a range. (Click to select the<br>irst page in the range and then click again to select the last                                                                 |
| irst page in the range and then click again to select the last                                                                                                    |
| bage in the range.) Assign page to page                                                                                                    |
| MEDIA, SOCIETY,<br>CULTURE AND YOU<br>MERK, SOCIETO, CULTURE AND YOU<br>AN INTEROTORY MASS<br>COMMENSATION TEXT<br>MARK FORME                                                                         |
| 00                                                                                                    |
|                                                                                                    |

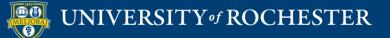

# Set Due Date, Assignment Name, and Options

| Add assignment                                |                                                                                                    | ×        |
|-----------------------------------------------|----------------------------------------------------------------------------------------------------|----------|
| Content Options Scoring                       |                                                                                                    |          |
| Submission deadline *                         |                                                                                                    | <b>#</b> |
|                                               | Students can annotate for full credit until this deadline. Your course settings will determine whether there is a reply window for adding responses or partial credit for late work. |          |
| Assignment name                               |                                                                                                    |          |
|                                               | Optional. If you give the assignment a name, ensure each assignment has a unique name unless the identically-named assignments will b assigned to different students. Learn more     | )e       |
| Instructions for students                     | B I ▲ ﷺ x² 😅 ↔ 🖬 � 🖪 Īx                                                                                                    |          |
|                                               |                                                                                                    |          |
|                                               |                                                                                                    |          |
|                                               |                                                                                                    |          |
|                                               |                                                                                                    |          |
|                                               |                                                                                                    |          |
|                                               | Optional. Add instructions for students: what they should focus on, tips for reading, etc. Learn more                                                                                | _        |
| Assignment is visible to students starting on |                                                                                                    | <b>#</b> |
|                                               | ✓ Previous step                                                                                                    | Cancel   |

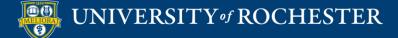

### Set Assignment Options

| Instructions for students                     | 3 I A 🖗 x² 😀 «> 🖬 🗞 🖪 T <sub>x</sub>                                                                                                    |   |
|-----------------------------------------------|----------------------------------------------------------------------------------------------------|---|
|                                               | Read and annotate                                                                                                    |   |
|                                               |                                                                                                    |   |
|                                               |                                                                                                    |   |
|                                               |                                                                                                    |   |
|                                               |                                                                                                    |   |
|                                               | Optional. Add instructions for students: what they should focus on, tips for reading, etc. Learn more                                                                                    |   |
| Assignment is visible to students starting on |                                                                                                    | Ê |
|                                               | Do not show the assignment to students on the course home page until this time. This overrides your course assignment availability settings set under<br>Settings > General.             |   |
| Assign to *                                   | ● Entire class                                                                                                    |   |
|                                               | Assignment is fully anonymous                                                                                                    |   |
|                                               | If checked, students will appear as anonymous when working on the assignment, and all comments will be posted anonymously. As always, nothing is anonymous to the instructor. Learn more |   |
|                                               | Assignment is optional                                                                                                    |   |
|                                               | If checked, the assignment will display as optional for students, and scores will not be calculated or displayed in the gradebook.                                                       |   |
|                                               | Do not remind students to complete this assignment If checked, students that have not completed the assignment will not receive reminders by email suggesting they complete it.          |   |

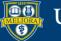

# Quiz

×

#### Add quiz

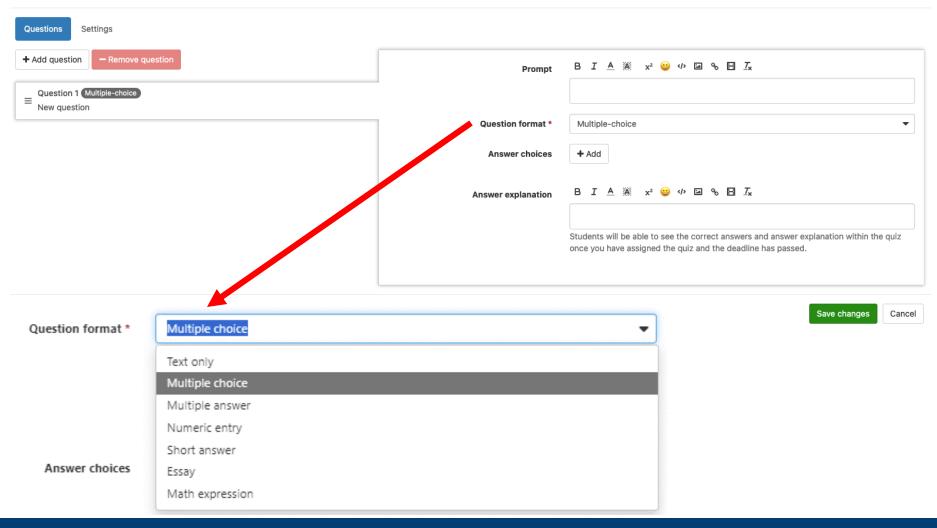

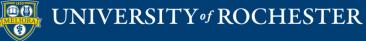

## Quiz

| Add quiz  |                 |                                                                                                    | × |
|-----------|-----------------|----------------------------------------------------------------------------------------------------|---|
| Questions | Settings        |                                                                                                    | Ì |
|           | Name *          |                                                                                                    |   |
|           | Instructions    |                                                                                                    |   |
|           |                 |                                                                                                    |   |
|           |                 |                                                                                                    |   |
|           |                 |                                                                                                    |   |
|           |                 |                                                                                                    |   |
|           |                 | Only award credit for questions answered correctly                                                                                                    |   |
|           |                 | If checked, students only receive credit for questions answered correctly. If unchecked, students receive credit for any response.                                                                                         |   |
|           |                 | Provide students with immediate feedback If checked, students will be provided with the correct answer immediately after submitting their response. (As a result, students will not be able to change a response once they |   |
|           |                 | have submitted it.) If unchecked, students will not receive feedback on their answers until after the assignment deadline has passed.                                                                                      |   |
|           |                 | If checked, students in the Library<br>If checked, students will only be able to access the quiz as part of an assignment.                                                                                                 |   |
|           | Thumbnail image | ▲ Add thumbnail image                                                                                                    |   |
|           |                 |                                                                                                    |   |

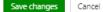

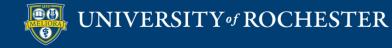

### **SETTINGS FOR GRADING**

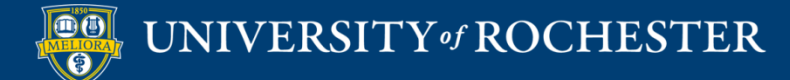

# Grading Considerations

- Many, many setting options
  - Pro: extremely flexible
  - Con: instructor learning curve
- Defaults unlikely to work well, although presets help
- Significant digital divide penalties for certain settings
- Grade passback to Blackboard once set up
- Manual overrides possible, including for past settings

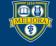

## Turning Off Grading

| ll Workshop 💙 Settings |                                    | 🖓 What's new 🛛 😯 Get help 👻 🧰 Rachel Remmel 🔹                                                                                                    |
|------------------------|------------------------------------|----------------------------------------------------------------------------------------------------|
| General                | Course name *                      | Perusall Workshop                                                                                                    |
|                        |                                    | Your unique course URL is based on this name. If you change the name, the URL will change.                                                                                                    |
| Students               | Institution *                      | University of Rochester (Rochester, NY, US)                                                                                                    |
| Instructors            |                                    | Type to search for your institution, and <u>contact Perusall support</u> if your institution is not listed.                                                                                                    |
| Teaching assistants    |                                    |                                                                                                    |
| Grouping               | Department                         | ▼                                                                                                    |
| Scoring                | Course start date *                | August 9, 2023                                                                                                    |
| General                |                                    |                                                                                                    |
| LMS grade sync         | Course end date *                  | February 9, 2024                                                                                                    |
| Automatic scoring      |                                    | Students will not be able to enroll in the course after this date, but any students already in the course will continue to have access.                                                                                        |
| Integrity Beta         | Scoring and analytics *            | Automatic grading and engagement analytics                                                                                                    |
| Terminology (Beta)     |                                    | Automatic grading and engagement analytics                                                                                                    |
| Advanced               | Availability period of assignments | Perusall will provide data about student engagement for your review, and assignments will be graded automatically. You can always override automatically-assigned grades and decide when they are displayed to students.       |
| Library & assignments  |                                    | Manual grading and engagement analytics                                                                                                    |
| Commenting             |                                    | Perusall will provide data about student engagement for your review. Assignments will not be graded automatically, but you can review student engagement data and manually assign scores to students' assignment submissions.  |
| Chats                  | Comment language *                 | Disable grading, but provide engagement analytics                                                                                                    |
| Leave course           |                                    | Perusall will provide data about student engagement for your review. All assignments will be ungraded and the gradebook will be disabled.                                                                                      |
| Delete course          |                                    | Disable all analytics                                                                                                    |
|                        | Welcome message for students *     | Perusall will not provide data about student engagement. All assignments will be ungraded and the gradebook will be disabled.                                                                                                  |
|                        |                                    | Perusall helps you learn faster by discussing the course content and communicating with your classmates. Collaboration gets you help                                                                                           |
|                        |                                    | whenever you need it, makes learning more fun, enables you to help others (which research shows is also a great way for you to learn), and<br>helps the instructor make class better by emphasizing information that you need. |
|                        |                                    | If you have a question or information to share about a passage in the readings, highlight the text and type in a comment as in comment.                                                                                        |

Don't forget to save changes

Save changes

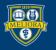

# Course Scoring (Can Also Set at Assignment Level)

| General               | Release scores to students * | only after instructor manually releases them in the Gradebook                                                                                                    |
|-----------------------|------------------------------|----------------------------------------------------------------------------------------------------|
| Access                |                              | When should students be able to see their Perusall assignment scores? This setting also controls when scores                                                                                                    |
| Students              |                              | are sent back to your LMS gradebook, if you have integrated Perusall with your LMS.                                                                                                    |
| Instructors           | Assignment score range *     | 0 3 4                                                                                                    |
| Teaching assistants   |                              | The lowest and highest possible score a student can earn on an assignment. Each point value must be a whole                                                                                                    |
| Grouping              | _                            | number.                                                                                                    |
| Scoring               | Assignment score precision   | 0                                                                                                    |
| General               |                              | Number of decimal places to round assignment scores. Set to 0 to round all scores to the nearest whole                                                                                                    |
| LMS grade sync        |                              | number.                                                                                                    |
| Automatic scoring     | Threshold score for credit   | •                                                                                                    |
| Integrity Beta        | -                            | If you enter a value here, all student scores will be reported as 0 (no credit) or 1 (credit). Credit is given for scores at or higher than this threshold value, on the assignment score scale specified above. Set to 0 to indicate |
| Terminology Beta      |                              | that submitting any work at all should result in credit for the assignment. Leave blank to disable threshold                                                                                                    |
| Advanced              |                              | scoring.                                                                                                    |
| Library & assignments |                              | Do not enforce assignment deadlines                                                                                                    |
| Commenting            |                              | If checked, assignment deadlines do not affect whether student work counts towards their score; all work                                                                                                    |
| Chats                 |                              | submitted will count as on time.                                                                                                    |
| Cliais                |                              | Assign a score if a student completes no work                                                                                                    |
| Leave course          |                              | If checked, students that submit no work will receive the lowest possible assignment score after the final deadline for an assignment has passed. If unchecked, students that submit no work will have a blank in the                 |
| Delete course         |                              | deaume for an assignment has passed. If unchecked, students that submit no work will have a blank in the                                                                                                    |
|                       |                              | Save changes                                                                                                    |

rusall-workshop-781212682/ /settings/scoring-general#general

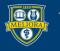

# Scoring Transparency

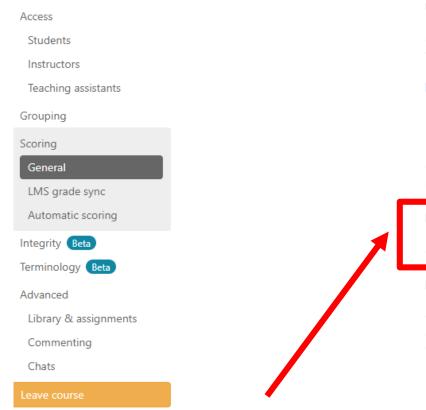

#### Assign a score if a student completes no work.

If checked, students that submit no work will receive the lowest possible assignment score after the final deadline for an assignment has passed. If unchecked, students that submit no work will have a blank in the Gradebook instead of a score.

#### Grades synced to LMS should be a percentage based on the full score range

If checked, the percentage scores synced to your LMS will be calculated as the student's score in Perusall as a percentage of the highest possible assignment score. Otherwise, the percentage will be calculated only based on the range between the lowest and highest possible assignment score. For example, if your score range is 1-4 and the student scores a 3, then with this option checked the score sent to the LMS would be 75% (3/4); with this option unchecked the score sent to the LMS would be 67% ((3-1)/(4-1)).

#### Hide from students the number of comments required for full credit

If checked, students will not be shown the number of comments required for full credit on each assignment

#### Hide grade feedback from students

If checked, students will not be able to click on a score in their My Scores page to get feedback on their average comment quality score, number of comments posted, and distribution penalty. They will also not receive dynamic feedback within an assignment with tips on how to improve their performance.

Save changes

### **Uncheck: Make Scoring Criteria Visible**

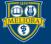

# Scoring Transparency

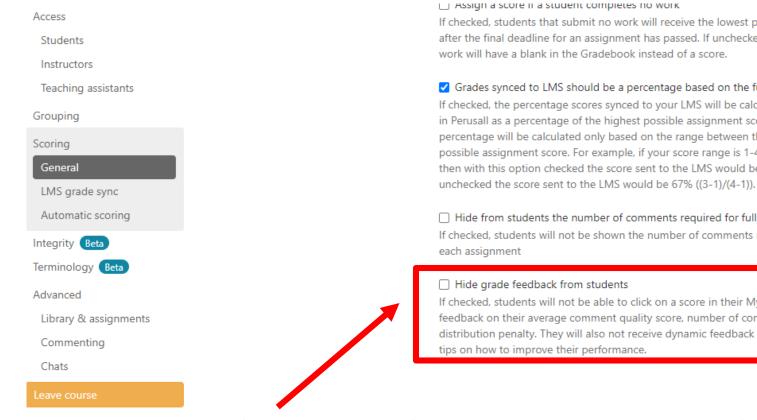

If checked, students that submit no work will receive the lowest possible assignment score after the final deadline for an assignment has passed. If unchecked, students that submit no

#### Grades synced to LMS should be a percentage based on the full score range

If checked, the percentage scores synced to your LMS will be calculated as the student's score in Perusall as a percentage of the highest possible assignment score. Otherwise, the percentage will be calculated only based on the range between the lowest and highest possible assignment score. For example, if your score range is 1-4 and the student scores a 3, then with this option checked the score sent to the LMS would be 75% (3/4); with this option

#### Hide from students the number of comments required for full credit

If checked, students will not be shown the number of comments required for full credit on

If checked, students will not be able to click on a score in their My Scores page to get feedback on their average comment quality score, number of comments posted, and distribution penalty. They will also not receive dynamic feedback within an assignment with

Save changes

### Uncheck: this feature helpfully provides real-time feedback on assignment completion when students are in Perusall.

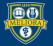

# Scoring Timing: Manual vs. Automatic Passback

### General tab: release to student timing

| Release scores to students * | only after instructor manually releases them in the Gradebook                                                 |  |  |  |  |  |
|------------------------------|----------------------------------------------------------------------------------------------------|--|--|--|--|--|
| Assignment score range *     | only after instructor manually releases them in the Gradebook                                                 |  |  |  |  |  |
|                              | after the assignment deadline has passed, including any late comment period and post-deadline reply<br>window |  |  |  |  |  |
|                              | after the assignment deadline has passed, but before any late comment period or post-deadline reply<br>window |  |  |  |  |  |
|                              | immediately, as the student submits work                                                                      |  |  |  |  |  |

### LMS Grade Sync tab: sync to Blackboard timing

| Grade sync to LMS *               | Automatically sync individual assignment scores back to the LMS 🔹                                                                                                    |  |  |  |  |  |
|-----------------------------------|----------------------------------------------------------------------------------------------------|--|--|--|--|--|
|                                   | Perusall can automatically synchronize the gradebook with your LMS. Choose to either send individual assignment scores or each student's average score across all Perusall assignments.      |  |  |  |  |  |
| LMS gradebook column management * | Perusall creates gradebook columns in LMS for each Perusall assignment automatically                                                                                                    |  |  |  |  |  |
|                                   | Should Perusall automatically create a gradebook column in the LMS gradebook for each Perusall assignment, or will the instructor create deep links in the LMS for each Perusall assignment? |  |  |  |  |  |

### Don't forget to save changes

UNIVERSITY of ROCHESTER

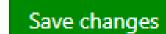

## Course Scoring: Automatic

| General               | Perusall measures student engagement with seven metrics, each of which has a weight from 0% to 100%. A metric's weight is the maximum credit that a student can earn                                                                                         |                                    |                                |                        |                                 |                                    |                                    |  |  |
|-----------------------|----------------------------------------------------------------------------------------------------|------------------------------------|--------------------------------|------------------------|---------------------------------|------------------------------------|------------------------------------|--|--|
| Access                | from it. You can customize each weight (set to 0% to ignore that metric when computing student scores) and how much engagement is needed to earn credit. Weights can<br>add up to more than 100% to provide students with multiple ways to earn full credit. |                                    |                                |                        |                                 |                                    |                                    |  |  |
| Students              |                                                                                                    |                                    |                                |                        |                                 |                                    |                                    |  |  |
| Instructors           | Your scoring weights add up to more than 100%, so students have multiple ways to earn full credit.                                                                                                    |                                    |                                |                        |                                 |                                    |                                    |  |  |
| Teaching assistants   |                                                                                                    |                                    |                                |                        |                                 |                                    |                                    |  |  |
| Grouping              | Reset scoring settings to a preset.                                                                                                    |                                    |                                |                        |                                 |                                    |                                    |  |  |
| Scoring               | Holistic Comment content only                                                                                                    | E Focus on re                      | on reading/watching D Focus of |                        | on social engagement ? Focus of |                                    | luizzes                            |  |  |
| General               | Or adjust scoring manually (click on any metric to view customization options):                                                                                                    |                                    |                                |                        |                                 |                                    |                                    |  |  |
| LMS grade sync        |                                                                                                    | - ·                                |                                |                        | e. 11 <sup>1</sup>              |                                    |                                    |  |  |
| Automatic scoring     | Comment content<br>The content of the comments students post, automatically                                                                                                    | Opening<br>assignment              | Reading to the<br>end          | Active<br>engagement   | Getting<br>responses            | Upvoting<br>Writing comments       | Quizzes<br>Responding to           |  |  |
| Integrity Beta        | scored by Perusall's quality algorithm.                                                                                                    | Breaking up work                   | Reading the entire             | time                   | Writing comments                | that are upvoted                   | quiz questions                     |  |  |
| Terminology Beta      |                                                                                                    | on the assignment<br>into multiple | document.                      | Time spent<br>actively | that elicit<br>responses from   | by other students,<br>and upvoting | that are part of an<br>assignment. |  |  |
| Advanced              |                                                                                                    | sittings.                          |                                | engaging<br>with the   | other students.                 | other students'<br>comments.       |                                    |  |  |
| Library & assignments |                                                                                                    |                                    |                                | assignment.            |                                 |                                    |                                    |  |  |
| Commenting            |                                                                                                    |                                    |                                | 10 🗢 %                 |                                 |                                    |                                    |  |  |
| Chats                 | 60 <b>\$</b> %                                                                                                    | 20 🗢 %                             | 20 🗢 %                         | *                      | 20 🗘 %                          | 20 \$ %                            | 20 🗢 %                             |  |  |
| Leave course          | Solutions                                                                                                    | ö Options ⊗                        |                                | Options                | ö Options                       |                                    |                                    |  |  |
| Delete course         |                                                                                                    |                                    | Full credit                    |                        |                                 |                                    |                                    |  |  |

rusall-workshop-781212682/ /settings/scoring-gradesvnc#scoring-autoscoring

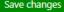

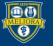

### Automatic Scoring: Presets

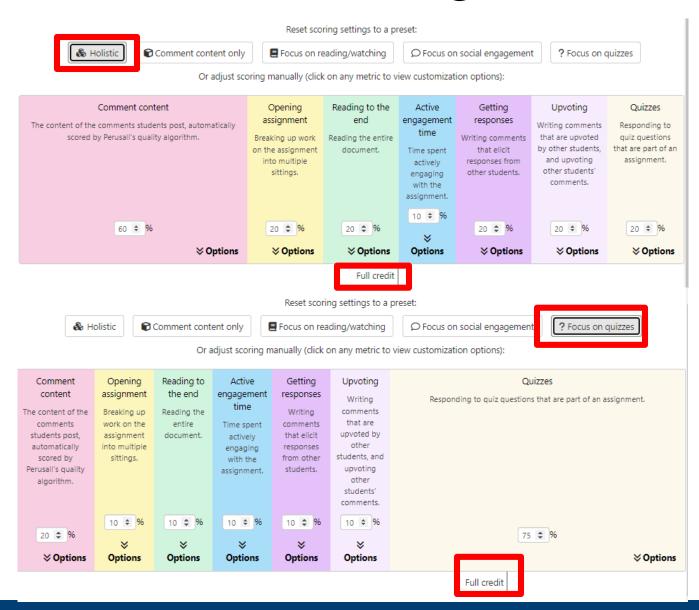

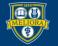

# **Annotation Scoring**

|                                                          | <b>⊗</b> Options      | <b>⊗</b> Options                                                                                             | <b>⊗</b> Options                                                                        |                      | <b>⊗</b> Options             |                                           | <b>⊗</b> Options     |
|----------------------------------------------------------|-----------------------|----------------------------------------------------------------------------------------------------|-----------------------------------------------------------------------------------------|----------------------|------------------------------|-------------------------------------------|----------------------|
| Students earn full credit on this metric by submitting 4 | ¢ high                | -quality comments.                                                                                           |                                                                                         |                      |                              |                                           |                      |
| How to awa                                               | ard credit *          | <ul> <li>Quality-based scoring</li> <li>Perusall will automatic</li> <li>Full credit for high-</li> </ul>    | cally classify comments as                                                              | s high-, medium-, o  | r low-quality, but you ca    | n always override the suggeste            | d quality scores.    |
|                                                          |                       |                                                                                                    | lit for medium-quality co<br>dit for low-quality comme<br>coring: full credit for any o | nts                  |                              |                                           |                      |
| Ensuring comments are distributed evenly throu           | ighout the<br>content | Deduct up to 10 💠                                                                                            | % of this component if                                                                  | f all comments are b | ounched together in a sr     | nall area of the content.                 |                      |
| Post-deadline rep                                        | ly window             | · · · · ·                                                                                                    | s for credit past the deadl<br>ue to respond to existing                                |                      | stions for full credit for t | his long after the deadline.              | •                    |
| Late comm                                                | ent period            | do not score any late of<br>Allow students to submit<br>initial deadline and no cro                          | comments for partial cre                                                                | -                    | er the deadline. Credit d    | eclines linearly; comments earn           | • full credit at the |
|                                                          |                       | <ul> <li>Students cannot earn</li> <li>This encourages students</li> <li>comment period or a post</li> </ul> | s to complete most of the                                                               | assignment before    | -                            | ore it<br>: has no impact unless your cou | urse has a late      |

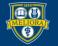

# **Annotation Scoring**

Perusall uses AI grading to rate annotation quality using standards that may not match yours. Particularly bad at rating annotations referring to other course readings.

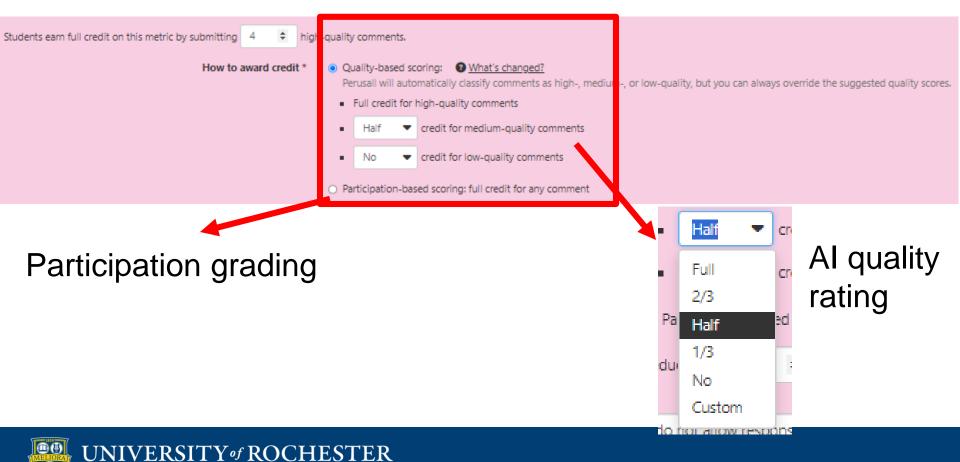

# Digital Divide

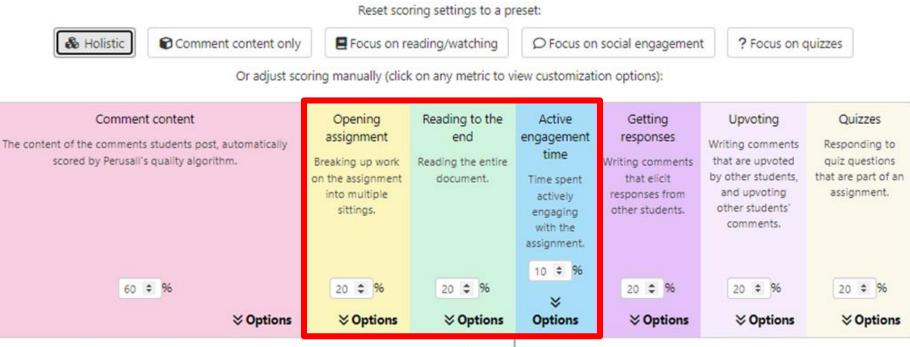

Students that print and read are disadvantaged by these options:

- Opening Assignment
- Reading to the End
- Active Engagement Time

# Peer Interaction and Group Size

Reset scoring settings to a preset:

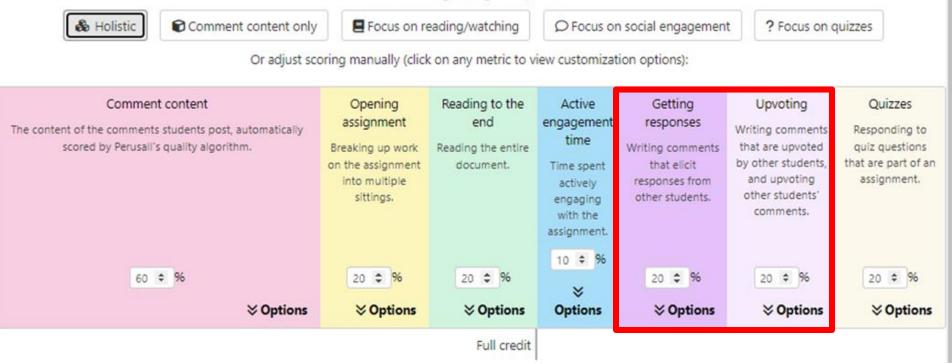

 Consider how many students (overall course or Perusall group) are commenting when setting these

# **Advanced Settings**

| General<br>Access<br>Students<br>Instructors | Allow students to download all uploaded course materials<br>If checked, students will be able to download all materials in the course that you have uploaded (embedded with their and peer comments), even<br>if you have not explicitly marked them as downloadable. This setting does not apply to textbooks that students purchase, which cannot be<br>downloaded. |
|----------------------------------------------|----------------------------------------------------------------------------------------------------|
| Teaching assistants                          | Automatically rotate pages of PDFs uploaded to your course<br>If checked, Perusall will attempt to rotate pages of uploaded PDFs as needed to ensure that each page is oriented correctly.                                                                                                    |
| Grouping                                     | in checked, refusal will attempt to rotate pages of uploaded rors as needed to ensure that each page is offented conectly.                                                                                                    |
| Scoring                                      | Show avatars of active users within content                                                                                                    |
| General                                      | If checked, Perusall will show avatars (photos or initials) in the upper-left corner to indicate which students and instructors are currently viewing the content.                                                                                                    |
| LMS grade sync                               |                                                                                                    |
| Automatic scoring                            | Disable machine-readable text in documents If checked, most documents in the Perusall reader will be rendered without any machine-readable text. (Note: This will have an impact on the                                                                                                    |
| Integrity Beta                               | accessibility of the reader. Be careful about enabling this on courses already in progress, as any existing comments made by highlighting machine-                                                                                                    |
| Terminology Beta                             | readable text will no longer be displayed within the document.)                                                                                                    |
| Advanced                                     | Enable assignment reminders                                                                                                    |
| Library & assignments                        | If checked, students that have not completed an assignment will be sent reminders before the assignment is due. (Reminders will only be sent out when the Gradebook has been enabled.)                                                                                                    |
| Commenting                                   |                                                                                                    |
| Chats<br>Leave course                        | Save changes                                                                                                    |

#### Recommended: Enable Downloading for Digital Divide Students

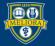

# Advanced Settings: Nudging

| General               | Allow students to download all uploaded course materials                                                                                                    |
|-----------------------|----------------------------------------------------------------------------------------------------|
| Access                | If checked, students will be able to download all materials in the course that you have uploaded (embedded with their and peer comments), even                                                                                                    |
| Students              | if you have not explicitly marked them as downloadable. This setting does not apply to textbooks that students purchase, which cannot be downloaded.                                                                                                    |
| Instructors           |                                                                                                    |
| Teaching assistants   | Automatically rotate pages of PDFs uploaded to your course                                                                                                    |
| Grouping              | If checked, Perusall will attempt to rotate pages of uploaded PDFs as needed to ensure that each page is oriented correctly.                                                                                                    |
| Scoring               | Show avatars of active users within content                                                                                                    |
| General               | If checked, Perusall will show avatars (photos or initials) in the upper-left corner to indicate which students and instructors are currently viewing the content.                                                                                                    |
| LMS grade sync        |                                                                                                    |
| Automatic scoring     | Disable machine-readable text in documents                                                                                                    |
| Integrity Beta        | If checked, most documents in the Perusall reader will be rendered without any machine-readable text. (Note: This will have an impact on the accessibility of the reader. Be careful about enabling this on courses already in progress, as any existing comments made by highlighting machine- |
| Terminology Beta      | readable text will no longer be displayed within the document.)                                                                                                    |
| Advanced              | Enable assignment reminders                                                                                                    |
| Library & assignments | If checked, students that have not completed an assignment will be sent reminders before the assignment is due. (Reminders will only be sent out                                                                                                    |
| Commenting            | when the Gradebook has been enabled.)                                                                                                    |
| Chats                 |                                                                                                    |
| Leave course          | Save changes                                                                                                    |

If you don't want reminders sent for deadlines, uncheck relevant box. This can also be done on individual assignments.

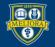

# Integrity Settings: Duplicate Comments

#### **Recommended: No Duplicate Comments**

| General             | Per sall's integrity tools help promote academic integrity in your course. Learn more about academic integrity in Perusall                                                                                 |
|---------------------|----------------------------------------------------------------------------------------------------|
| Access              |                                                                                                    |
| Students            |                                                                                                    |
| Instructors         | Automatically flag duplicate comments as inappropriate If checked, Perusall will automatically flag any duplicate comments (e.g. if one student copying from another, or themselves) as inappropriate, and |
| Teaching assistants | make the duplicate comment ineligible for a score. Instructors will receive an email notification when comments are flagged.                                                                               |
| Grouping            | Use Turnitin to check student submissions for originality                                                                                                    |
| Scoring             | If checked, Perusall will check student comments and quiz essay responses for originality using your institution's subscription to Turnitin. Students                                                      |
| General             | will be required to accept the Turnitin End User License Agreement before submitting work.                                                                                                    |
| LMS grade sync      | Your institution has not yet configured the Turnitin integration.                                                                                                    |
| Automatic scoring   |                                                                                                    |
| Integrity Beta      |                                                                                                    |
| Terminology Reta    |                                                                                                    |

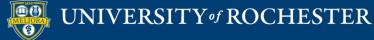

1

# Scoring: Manual Checking

| Perusall Wor >          | Dell Upton, White and Black                           | <ul> <li>John Michael Vlach, "The<br/>Shotgun House: An African</li> </ul> | Engagement metrics |
|-------------------------|-------------------------------------------------------|----------------------------------------------------------------------------|--------------------|
| ← My Courses            | Landscapes in Eighteenth-<br>Century Virginia 🔶 🎲 🕐 🔀 | Architectural Legacy"<br>→ ♥ ② 🕱                                           |                    |
| Course home             | Due Mon Sep 19, 2022 11:59 pm EDT                     | Due Mon Sep 19, 2022 11:59 pm EDT                                          | Metric             |
| Settings                |                                                       |                                                                            |                    |
| III Gradebook           | 9.1                                                   | 9                                                                          | Comment content    |
| Student view            | 10                                                    | 10                                                                         |                    |
| Notifications           | 10                                                    | 8.5                                                                        |                    |
| Notes                   | 10                                                    | 8.6                                                                        |                    |
| Add to my calendar      | 10                                                    | 7.8                                                                        | Opening            |
| High Add to my calendar | 10                                                    | 10                                                                         | assignment         |
|                         | 7                                                     | 0.1                                                                        | Reading to the end |
|                         | 10                                                    | 3.3                                                                        |                    |
|                         | 10                                                    | 7.2                                                                        | Active engagement  |
|                         |                                                       |                                                                            | time               |
|                         | 9.0                                                   | 7.8                                                                        | C-111-             |
|                         |                                                       | 1 4 41                                                                     | Getting responses  |

Click on any individual grade to see the grade breakdown and/or override it.

Quizzes

Upvoting

Total

## Scoring: Manual Checking

×

Grade Dell Upton, White and Black Landscapes in Eighteenth-Century Virginia, due September 12, 2021 11:59 pm EDT

| Assignment score (0-10):    | 10 🖸                                                                                       | ← Student Name                                                                                                    |                  |                           |                                   |                    | •                 | • →          |
|-----------------------------|--------------------------------------------------------------------------------------------|----------------------------------------------------------------------------------------------------|------------------|---------------------------|-----------------------------------|--------------------|-------------------|--------------|
| Optionally provide a con    | ment on this student's work (this will be visible to the student)                          |                                                                                                    |                  |                           |                                   |                    |                   | 1            |
| Engagement metrics          | Comments submitted                                                                         |                                                                                                    |                  |                           |                                   |                    |                   |              |
| Metric                      | Details                                                                                    |                                                                                                    |                  | Score fo                  | r this metric                     |                    |                   |              |
| Comment content             | 6 comments submitted<br>(6 before deadline, 544 words, average 90.67 words per<br>comment) | 100.0% of max possible credit for comment content                                                                                                    |                  | 100.0%                    | imes 100%                         | = <b>100.0%</b> ou | it of <b>100%</b> |              |
| Opening assignment          | Opened assignment 7 times                                                                  |                                                                                                    |                  |                           |                                   |                    |                   |              |
| Reading to the end          | Read 100% of content before the final deadline                                             |                                                                                                    |                  |                           |                                   |                    |                   |              |
| Active engagement<br>time   | 80.69 minutes of active time                                                               |                                                                                                    |                  |                           |                                   |                    |                   |              |
| Getting responses           | 2 comments that elicited a response                                                        | 1/10 of max possible score for each comment before the <u>final deadline</u> that elicits a response                                                                                                    |                  | $2 	imes rac{1}{10}$     | $\times$ 30%                      | = 6.0% out o       | of 30%            |              |
| Upvoting                    | 1 comment that was upvoted<br>0 upvotes made on others' comments                           | 1/20 of max possible score for each upvote received before the <u>final deadline</u> : 1/40 of max possible score for each upvote given <u>final deadline</u>                                                                                                    | before the       | $(1 \times \frac{1}{20})$ | $(+0	imes rac{1}{40})	imes 20\%$ | = 1.0% out o       | of 20%            |              |
| Quizzes                     | 0 questions answered correctly                                                             |                                                                                                    |                  |                           |                                   |                    |                   |              |
| Total<br>Engagement metrics | Comments submitted                                                                         |                                                                                                    |                  |                           |                                   | 107.0%             |                   |              |
| Part: 1                     |                                                                                            |                                                                                                    |                  |                           |                                   |                    |                   |              |
| Showing 1-6 of 6 total      |                                                                                            | Sort by: Posi                                                                                                    | ition in content | •                         | Lowest to highest                 | -                  | < Previous        | > Next       |
| Submission                  |                                                                                            | Words F                                                                                                    | Page Quality     | Upvoters                  | Replies Created                   | Last edit          | ed                |              |
| were made with the          |                                                                                            | ole makes me wonder if plantation design was as holistic as it is portrayed to be. I'm not sure if these design choices 81 1<br>sy were simply subconscious decisions by architects based observed power dynamics that collectively contributed to<br>sign!                                                                                               | l high •         | 1                         | 0 Sep 12 8:05                     | pm Sep 12 8:       | 05 pm             |              |
| images of the grandiose     | Mount Airy plantation, with all of its excess and detailed decora                          | house built in the early 18th century, yet this is listed as being build in the mid-nineteenth. When compared to the 104 2 tive fixtures, the two contrasted show an enormous gap in wealth, status, and power. When you consider that the at Howard's Neck, the imbalance becomes even greater, knowing what builders were capable of and what some were | 2 high +         | 0                         | 1 Sep 12 7:44                     | pm Sep 12 7:       | 44 pm 🗸 M         | lark as read |
|                             | that musical instruments were common and desirable items refl                              | y basic knowledge I have about American slavery I know that music was incredibly important to slaves and their 69 3<br>cts that. It is super intriguing to think about how these plantation layouts affected the progression of music into                                                                                                    | 3 high -         | 0                         | 0 Sep 12 7:28                     | pm Sep 12 7:       | 28 pm             |              |

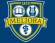

# Scoring: Manual Overrides

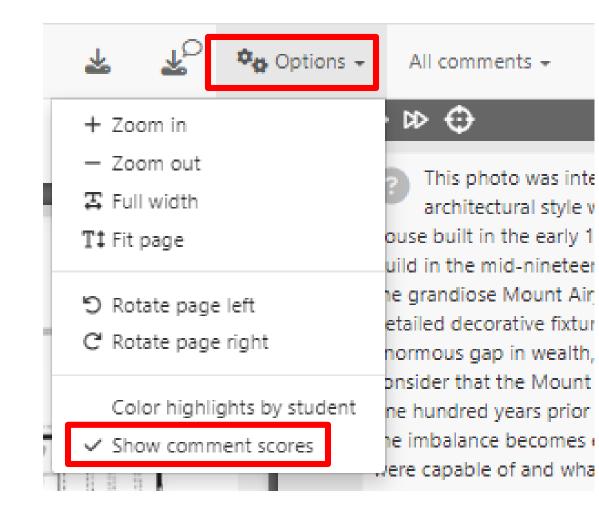

Within an assignment, select "Options" and click "Show Comment Scores." You can then override all scores as you read them.

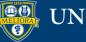

# Scoring: Manual Overrides

| 🚣 🗘 🍫 Options 🗸                                                            | All comments 👻 | 😮 Get help 🗸                                                                                                    | RR Rachel Rem                                   |
|----------------------------------------------------------------------------|----------------|----------------------------------------------------------------------------------------------------|-------------------------------------------------|
| <ul> <li>All comments</li> </ul>                                           |                | II conversations                                                                                                    | ×                                               |
| My comments                                                                |                |                                                                                                    | Q                                               |
| Others' comments                                                           |                |                                                                                                    |                                                 |
| Comments where I v                                                         | vas @mentioned | Page 1                                                                                                    | <b>^</b>                                        |
| Specific group<br>Specific person<br>Specific hashtag<br>Posted since date | ]              | e word manipulation.<br>section how prison-l<br><b>ve are born into. Ever</b><br>vement" interesting as<br>ds me of how the des | like? These 3<br>ryone has 2<br>s it seems to h |
| Unread comments o                                                          | nly            | ing social experience                                                                                                    | behind the a                                    |
| Questions only                                                             |                | ion with architectura                                                                                                    | l design a 🗿                                    |
| Unanswered questio                                                         | ns only        |                                                                                                    |                                                 |
| Instructor comments                                                        | sonly          | Page 2                                                                                                    |                                                 |
| No comments                                                                |                | phlight the section of                                                                                                    | f text I wa 🙎                                   |

To focus on scoring a specific student within an assignment, select "All comments" and then select by "Specific Person."

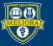

# Scoring: Manual Overrides

Page 6

I didn't know this!

from our Building the American Dream textbook by Gwendolyn Wrig.

2

Number of comments in thread

#### Reminder: Perusall's AI grading has limitations.

This photo was interesting because the architectural style wouldn't be out of place for a house built in the early 18th century, yet this is listed as being build in the mid-nineteenth. When compared to the images of the grandiose Mount Airy plantation, with all of its excess and detailed decorative fixtures, the two contrasted show an enormous gap in wealth, status, and power. When you consider that the Mount Airy estate was built potentially over one hundred years prior to the slave house at Howard's Neck, the imbalance becomes even greater, knowing what builders were capable of and what some were limited to.

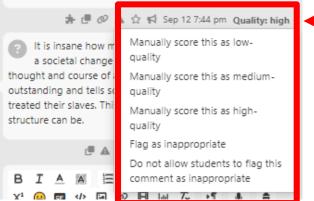

Click on the score under the individual comment to override it.

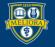

# ADDING AN ASSIGNMENT TO BLACKBOARD

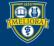

## Connecting your Assignment in Blackboard Build Content – Perusall

| Build Content 🗸                              | Assessments $\vee$ | Tools $\vee$ | Partner |
|----------------------------------------------|--------------------|--------------|---------|
| Create                                       | New Page           |              |         |
| Item                                         | Content Fol        | der          |         |
| File                                         | Module Pag         | e            | hop. I  |
| Image                                        | Blank Page         |              |         |
| Web Link                                     | Mashups            |              |         |
| Learning Module                              | Flickr Photo       |              |         |
| Lesson Plan                                  | YouTube Vic        | leo          |         |
| Syllabus                                     |                    |              |         |
| Course Link                                  |                    |              |         |
| Echo360 Media Embed                          |                    |              |         |
| Feedback Fruits - Group<br>Member Evaluation |                    |              |         |
| Echo360                                      |                    |              |         |
| Feedback Fruits - Peer Re                    | view               |              |         |
| LabArchives                                  |                    |              |         |
| Vocareum                                     |                    |              |         |
| DawnSignDigital                              |                    |              |         |
| Perusall                                     |                    |              |         |
| McCount III Connect ITI                      |                    |              |         |
| i-Human                                      |                    |              |         |

Yof

# Select the Assignment

Perusall<sup>®</sup> > Perusall Workshop

#### Assignments

Select a Perusall assignment to connect to your LMS. If you have set up your LMS to accept grades, Perusall will sync grades for this assignment back to the LMS.

Perusall Quiz

Center for Excellence in Teaching and Learning : University of Rochester - Entire web page

Peer Review, UR Fellowship Office, Fulbright Sample Essay

Chemistry, Undergraduate Program of Study Planning

Backward Design Process - Full video

Henry et al, "The Failure Mindset Coping Model"

Charles Bulfinch, First Harrison Gray Otis House, Boston, MA, 1796

Teaching with Perusall and Social Annotation - Highlights from a Conversation | Center for Teaching | Vanderbilt University - Entire web page

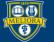

# Pass-through authentication for you and your students into Perusall

Henry et al, "The Failure Mindset Coping Model"

This diagram visually represents recent scholarship in teaching and learning about failure and resilience. Add at least one original comment and one response to another's comment so that you can see how Perusall works for images. Your image could be anything, including technical or scientific drawings, photographs, images of artwork, blueprints, etc.Note that you will need to toggle over to the Image annotation option at the top of the screen for areas where OCR did not play nicely with the diagram.

Click the link created Will create accounts when needed Passes into specific assignment

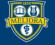

# Strengths of Perusall

- Promotes collaboration
- Builds community
- Encourages close reading of text/media
- Accepts variety of media types
- Blackboard integration
- Instructor control
  - Huge number of settings for maximum flexibility
  - Effective manual overrides

# Limitations to Perusall

- Instructor learning curve on grading and settings, especially since defaults are unlikely to be desirable, although new presets help
- Beware OCR documents as text distinction may not be as good
- Digital textbooks access issues for students who rely on library and support office copies

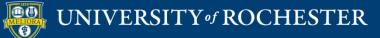

# Lots of New Features

- Importing content from Google Drive
- Importing quizzes in QTI
- Optional premade assignment on annotation
- Using AI to autogenerate discussion prompts
- Coordinated courses gradebook
- Quizzes: question types and math functionality
- See more at:

https://feedback.perusall.com/changelog

# Getting Started Workshops

- Getting Started: Collecting Assignments, Projects, and Presentations Online
  - **-** August 16, 2023 10am 11am
- Getting Started: Facilitating Student Discussion and Interaction
  - August 17, 2023 10am 11am
- Getting Started: How to Create and Facilitate an Online Exam, Test, or Quiz
  - August 22, 2023 10am 11am
- Getting Started: Planning to use the Blackboard Grade Center
  - August 24, 2023 10am 11am

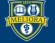

# Additional Workshops in August

- Add Interactivity to your Class: Poll Everywhere
- How-to Pre-Record and Deliver Video Content to your Students
- **-How to Facilitate a Live, Interactive Zoom Session**
- Collaborative Annotation using Perusall
- Building Community in your Course with Yellowdig
- Enhancing your Discussion and Student Interaction using VoiceThread
- Improve the Accessibility of your Course with Ally
- How to Use Padlet: A Digital Discussion Board
- Qwickly Tools for Attendance and Course Management
- Enhancing your Discussion and Student Interaction using Harmonize
- Repurpose, Reuse & Upcycle Video Content with PlayPosit! (Sept)

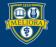

# Getting Help

#### **Online Documentation**

https://tech.rochester.edu/services/learning-management-system/

#### **Upcoming Workshops**

http://rochester.edu/online-learning/

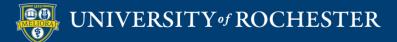

## Reach Out!

## Blackboard Support Digital Instructional Design Support

### UnivITHelp@Rochester.edu 275-2000

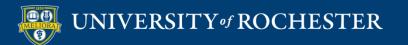

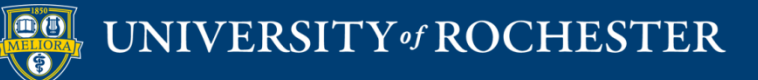

## THANK YOU QUESTIONS?